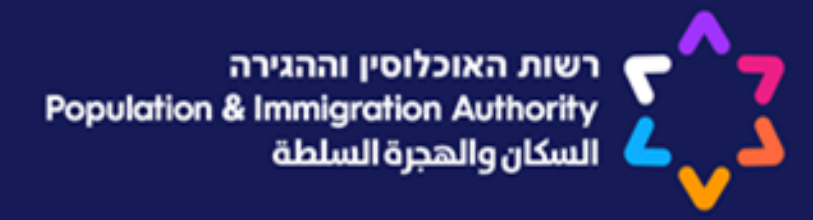

# **העסקת עובדים פלשתינאים**

## **בענף הבניין**

### **אנה קלבאנוב – מדור התשלומים באר שבע**

**31.03.2019**

### **מה במצגת:**

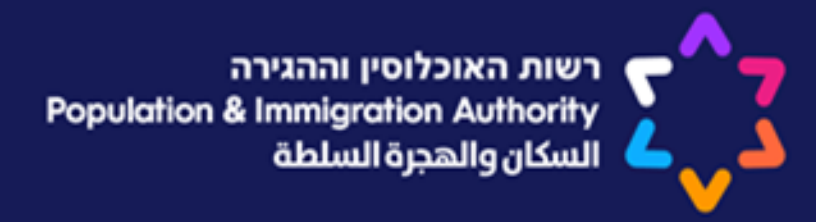

**יומן העסקה לדיווח שכרו של העובד הפלשתינאי שם הקובץ ביומן ההעסקה הדגשים הקשורים בדיווח ובקובץ דיווח בטורים G והלאה.. תשלום דרך אתר התשלומים הזמנות וביטולים של רישיונות להעסקת עובדים פלשתינאים** 

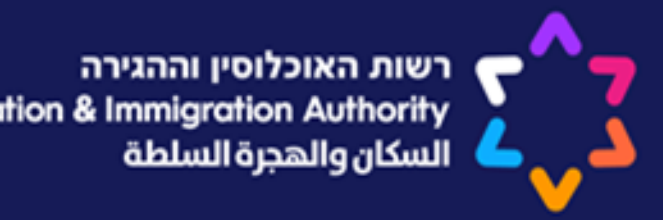

### **יומן העסקה לדיווח שכרו של העובד הפלשתינאי**

### **בכל סוף חודש נשלח למעסיק קובץ דיווח העסקה הקובץ מגיע באמצעות מייל :**

### **המייל מכיל 2 קבצים :**

(28 KB) vetek\_anafi\_303055068.pdf

יומן עבודה לתקופה הבאה BeerShevaPalestinian@sa.piba.gov.il @

### יומן עבודה לתקופה הבאה

### **-1 יומן העסקה -2 דווח וותק ענפי )על מנת לחשב דרוג ודרגה( (**

### **שם הקובץ ביומן ההעסקה**

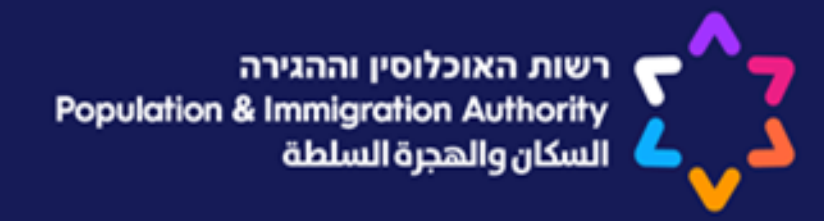

**שם הקובץ חייב להיות באופן הבא : mt\_divuach\_303000000\_032019** 

**קובץ האקסל יכלול את כל העובדים שהיו בעלי רישיון על שם המעסיק נכון לחודש הדיווח .**

**בקובץ יופיעו גם עובדים שקיבלו רישיון במהלך החודש וגם עובדים שבוטלו במהלך החודש, גם עובד בעל רישיון של יום אחד .**

**את מרכיבי השכר של כל עובד יש להזין בטבלת האקסל .**

**הדגשים הקשורים בדיווח ובקובץ**

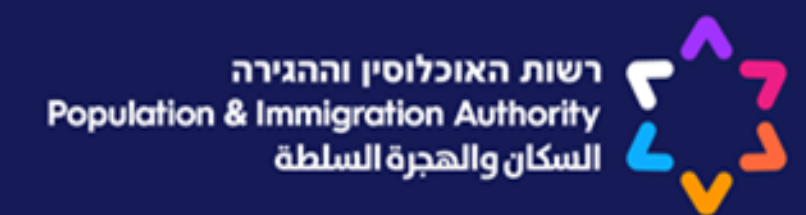

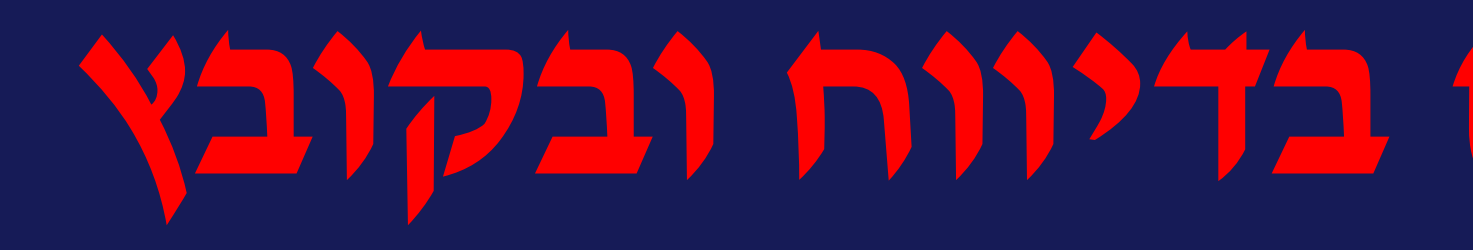

# **אין לגרוע עובדים מהקובץ אקסל –גם אם הם לא עבדו ! המעסיק יעביר את הדיווח עד ה 5 לחודש בלבד. התשלום יתבצע עד ה 15 לחודש . אין להוסיף לקובץ עובדים נוספים לדיווח . אין לגעת בשם הקובץ . בקבלת משוב לקובץ - יש לבדוק שהכל נקלט ותקין.**

- 
- 

## **לדוגמא:**

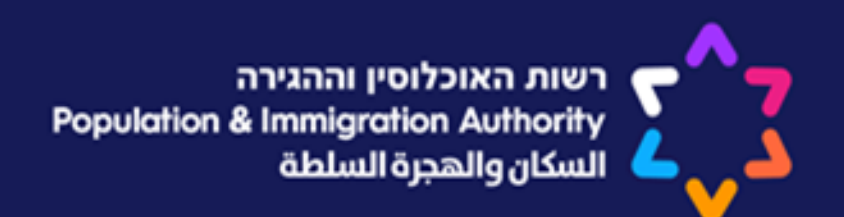

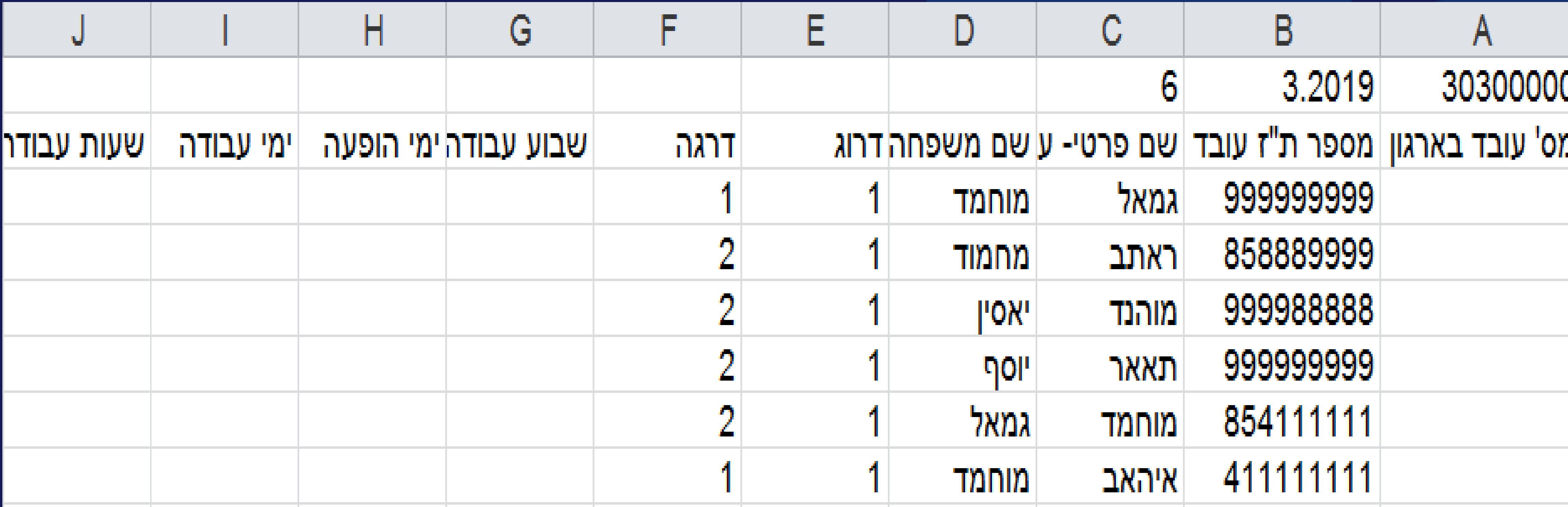

# **אין לבצע שום שינוי בקובץ אקסל ! אך ורק למלא נתונים החל מעמודה G**

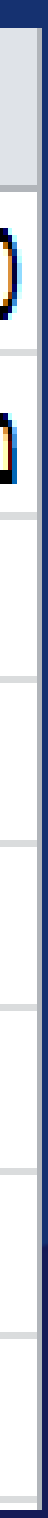

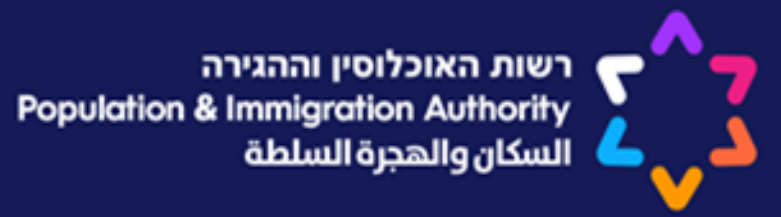

# עמודה G באקסל – שבוע עבודה (בימים ) על המעסיק לציין אם העובד מועסק 5 ימים בשבוע (א'-ה') או 6 ימים בשבוע (א'-ו').

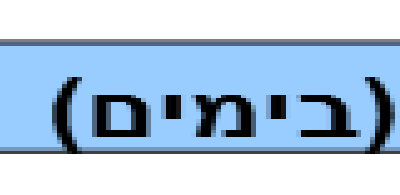

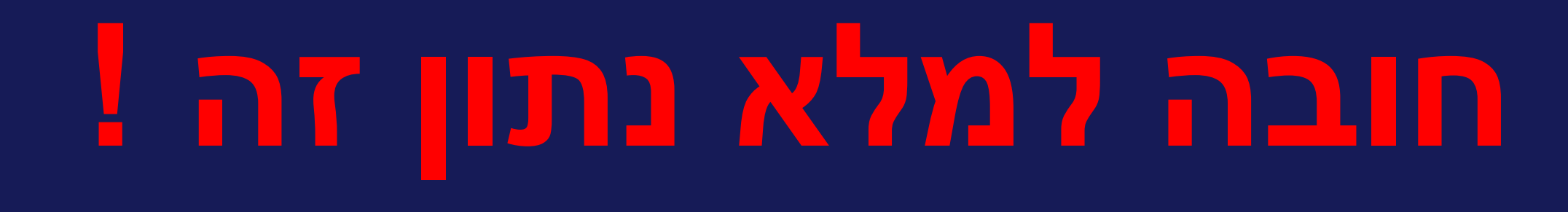

שבוע עבודה (בימים)

### **ימי הופעה– עמודה H**

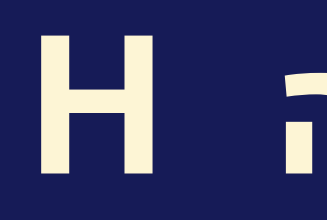

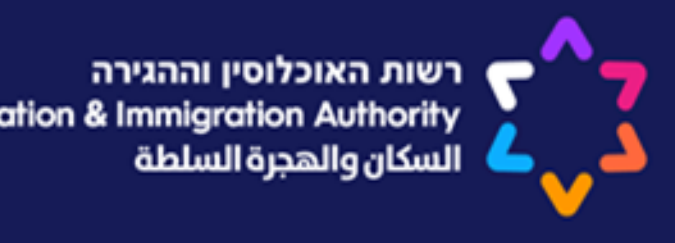

### **ימי ההופעה = ימי עבודה בפועל + מספר ימי ההיעדרות בתשלום כגון: ימי חג, שמחה, אבל, חופשה, מחלה )I+P+O+N+M+L)**

### **לדוגמא: עובד שעבד 15 יום + 3 ימי חופשה + 2 ימי מחלה ימי הופעה = 20**

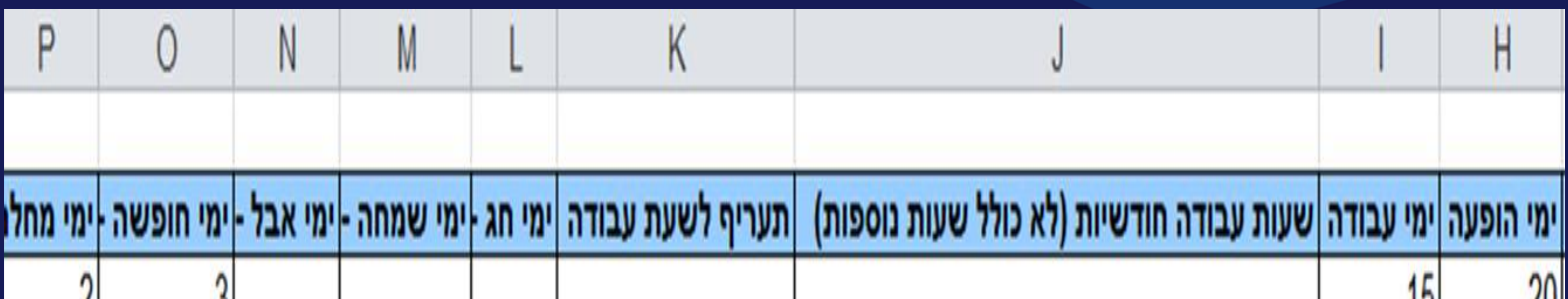

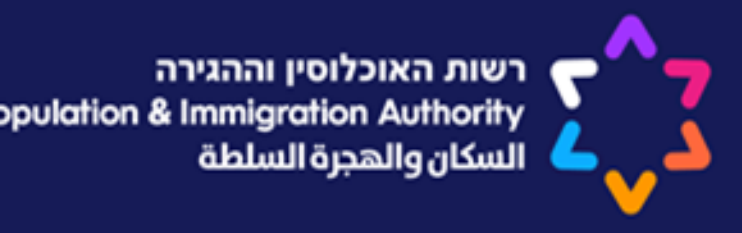

### **עמודה I– ימי עבודה**

**ימי עבודה – ימי עבודה בפועל לפי רישום בכרטיס הנוכחות של העובד.**

**שעות עבודה חודשיות– J עמודה** 

**שעות עבודה – סך כל השעות שהעובד הועסק בהתאם לימי העבודה לא כולל שעות נוספות!!**

> **עובד שמועסק 5 ימים בשבוע תקן יומי - 8.4 שעות ביום עובד שמועסק 6 ימים בשבוע תקן יומי - 7.28 שעות ביום**

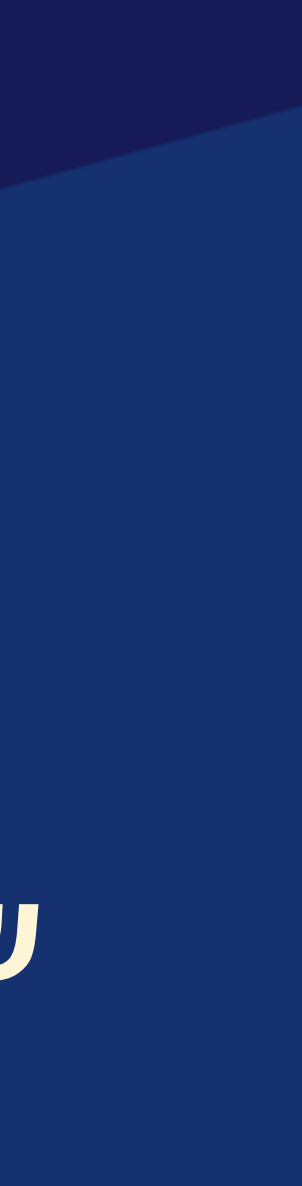

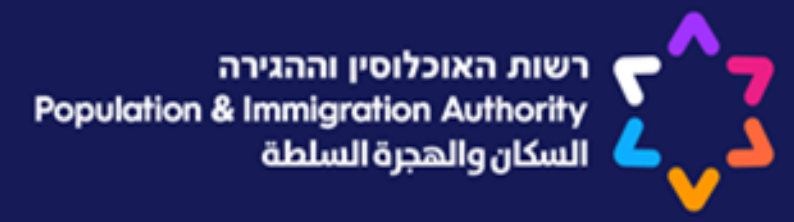

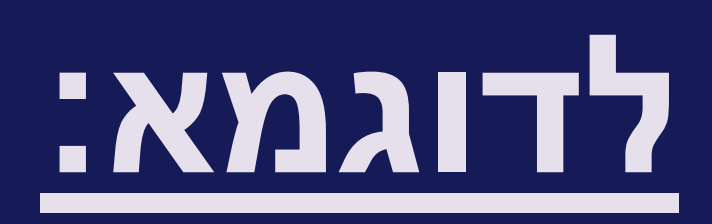

## עובד שמועסק 5 ימים בשבוע ועבד 20 ימי עבודה בחודש  $8.4*20 = 168$  : שעות תעבודה:

# עובד שמועסק 6 ימים בשבוע ועבד 24 ימי עבודה בחודש  $7.28*24 = 174.2$  העבודה:

### **עמודות N ,M ,L– ימי היעדרות בתשלום**

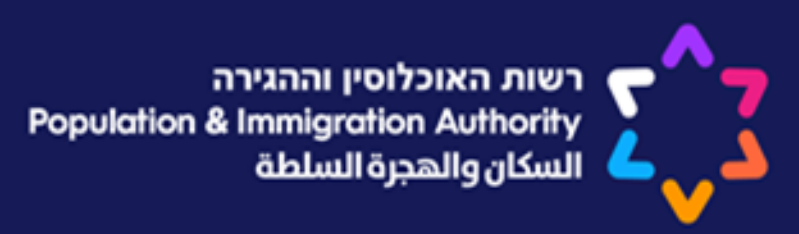

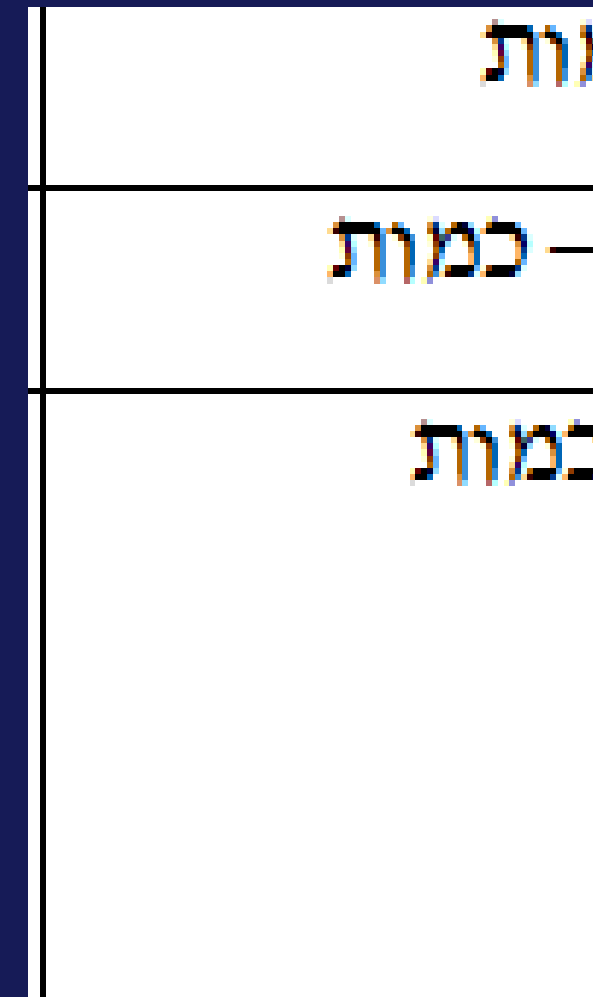

**חישוב השווי של יום היעדרות בשעות, יהיה בהתאם ל"תקן שעות יומי" ולפי חלקיות המשרה של העובד. שעות עבודה חודשיות– עמודה J**

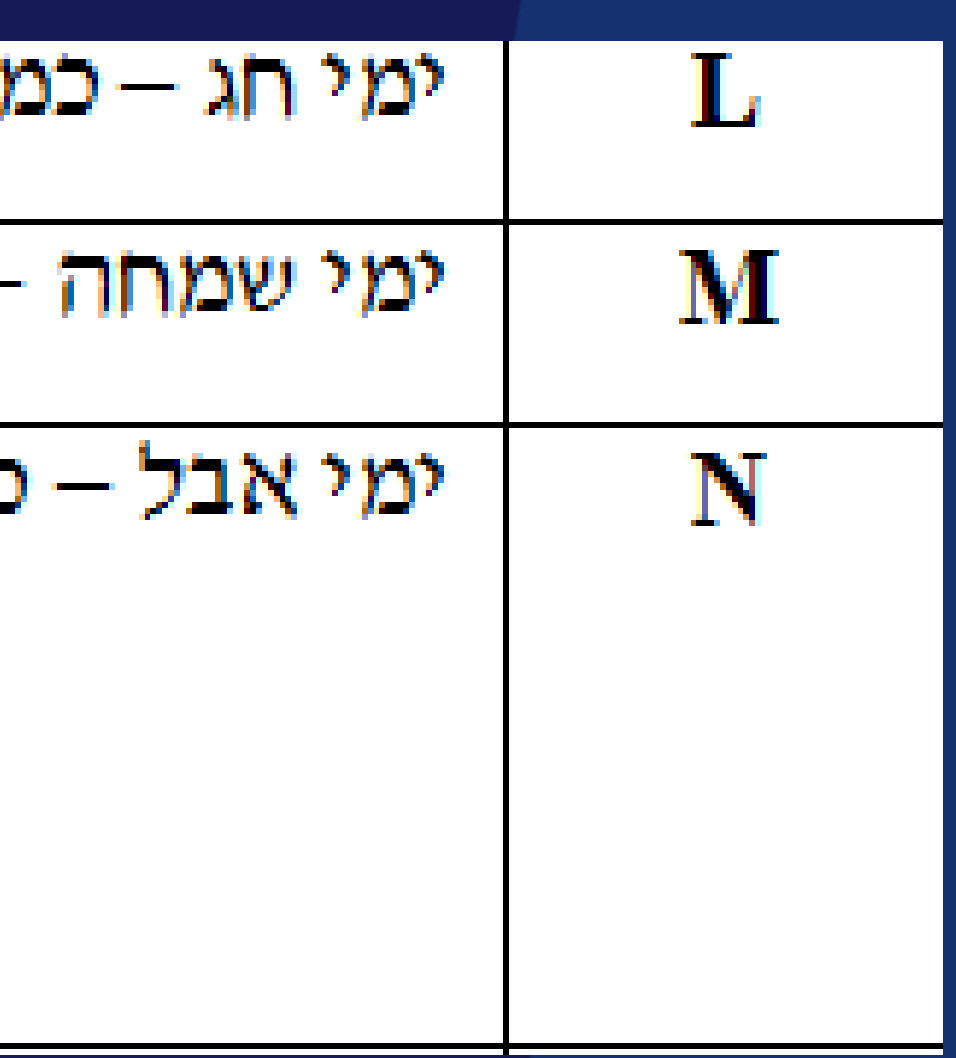

![](_page_11_Figure_5.jpeg)

![](_page_11_Figure_6.jpeg)

![](_page_11_Picture_7.jpeg)

![](_page_11_Picture_1.jpeg)

![](_page_11_Figure_2.jpeg)

### **- וצבירת תשלום יום חופשה יהיה בהתאם ל"תקן שעות יומי" החופשה תהיה בהתאם לחלקיות המשרה.**

סה"כ השעות בימי היעדות בחשלום [חופשה]

 $\Box$ 

**עמודה P כוללת את כל הימים שהעובד לא הגיע לעבודה והיה במחלה ומותנה בצירוף תעודת מחלה מאושרת בלבד. דיווח ימי מחלה – לגבי עובד בשכר שעתי ימי המחלה לא כוללים את ימי המנוחה השבועית וחגים, בעוד לגבי עובד חודשי תקופת המחלה שלו כוללת את כל ימי מחלתו, לרבות ימי המנוחה השבועית והחגים.**

![](_page_12_Picture_5.jpeg)

![](_page_12_Picture_0.jpeg)

## **ימי מחלה–עמודה P( יופיע בטבלת צבירה(**

![](_page_13_Picture_0.jpeg)

### **אופן תשלום ימי מחלה באמצעות יומן העסקה**

![](_page_13_Picture_72.jpeg)

- **תשלום ימי מחלה –ביום הראשון ללא תשלום, 50% עבור היום השני ו50%- עבור היום השלישי**
- **ועל שאר הימים משולם תשלום מלא. נתונים אלו ידווחו בטורים המיועדים לדיווח תוספת בקוד** 
	- **"תשלומים" בתלוש השכר, הנמצא במרכז רכיב תוספת - .1222 נתונים אלה יוצגו בסעיף ה- התלוש.** 
		- **כמות- כמות הימים לתשלום.**
- **סכום- חובה לדיווח סכום התשלום עבור ימי המחלה באותו החודש גם אם זה 0 לתשלום )תשלום** 
	- **עבור יום מחלה מחושב כיום עבודה מלא = שכר שעתי X תקן יומי(.**

### **להלן דוגמא לאופן הדיווח:**

![](_page_13_Picture_13.jpeg)

![](_page_13_Picture_14.jpeg)

**3 X 8.4( תקן שעות יומי ( X 30.77( שכר שעתי מינימלי בענף הבניין(**

- **תעודות המחלה שיוגשו ע"י העובדים למעסיקים צריכות לכלול את הנתונים הבאים:**
	- **.1 בראש תעודת המחלה יופיע סמל הרש"פ** 
		- **.2 שם העובד ומספר הזהות - באנגלית**
			- **.3 אבחנה וסיכום המחלה - באנגלית**
	- **.4 תאריכי תקופת המחלה - בספרות לועזיות )...1,2,3(**
	- **.5 חתימת הרופא / הוועדה אשר אישרה את תקופת המחלה**

![](_page_14_Picture_13.jpeg)

![](_page_14_Picture_0.jpeg)

![](_page_14_Picture_1.jpeg)

![](_page_14_Picture_3.jpeg)

## **תעודות מחלה – דוגמא**

### **לדוגמא:**

![](_page_15_Picture_0.jpeg)

![](_page_15_Picture_1.jpeg)

### **-ה' ( וקיבל אישור העובד אשר מועסק 5 ימים בשבוע ) א' מחלה מ 1/3/19 ועד .10/03/19**

![](_page_15_Picture_44.jpeg)

### **בעמודה P ידווח על 6 ימי מחלה . קוד 1222 ידווח על 4 ימי מחלה בתשלום שיש לדווח עליהם סכום לתשלום לפי ההוראות לעיל**

![](_page_16_Picture_0.jpeg)

![](_page_16_Picture_1.jpeg)

### י"סיבת אי דיווח" (עמודה T) רלוונטי <u>לעובד שלא עבד כלל</u> בחודש הדיווח. יקודים לדיווח בעמודה T :

עה לעבודה

עבודה

 $709$ 

רות

### עמודה T - רלוונטי רק במקרה של דיווח על עובד שלא עבד כלל בחודש הדיווח

![](_page_16_Picture_33.jpeg)

![](_page_16_Picture_9.jpeg)

![](_page_16_Figure_10.jpeg)

![](_page_16_Figure_11.jpeg)

![](_page_16_Figure_12.jpeg)

![](_page_17_Picture_0.jpeg)

![](_page_17_Picture_1.jpeg)

# **תשלום דרך אתר התשלומים**

•המעסיק יבצע תשלום אך ורק , באמצעות אתר התשלומים הממשלתי בקישור: **[https://ecom.gov.il/Voucher/InputPage.aspx?vid](https://ecom.gov.il/Voucher/InputPage.aspx?vid=151&lng=he)**• **=151&lng=he**

•רק לאחר קליטת התשלום במלואו, יופקו למעסיק דוחות ותלושי שכר לעובדים הפלשתינאים.

![](_page_18_Picture_0.jpeg)

# הזמנות וביטולים של רישיונות להעסקת עובדים פלשתינאים

![](_page_18_Picture_2.jpeg)

![](_page_19_Picture_0.jpeg)

![](_page_19_Picture_1.jpeg)

### **קובץ הזמנות**

### • **שם הקובץ חייב להיות באופן הבא בלבד :**

**mt\_ovdim\_xxxxxxxxx\_ddmmyy.xls**

• **xxxxxxxx-סמל מעסיק**

• **ddmmyy- תאריך שליחת הקובץ**

• **כאשר dd–יום mm-חודש yy- שנה**

![](_page_20_Picture_0.jpeg)

![](_page_20_Picture_1.jpeg)

## **מילוי נכון של קובץ הזמנת עובדים**

- **.1קיים פורמט/ נוסח אחד לקובץ הזמנה .**
- **.2יש להקליד פרטים מלאים של העובד )שם, ת.ז, יישוב, מין, לשכה וכו'...( רק** 
	- **במידה וזהו עובד חדש.**
	- **.3יש להקליד ת.ז נכונה של העובד .**
	- **.4קיימות חלוניות בקובץ שהמלל בהן קבוע ולא ניתן לשנות או להקליד ידנית**
		- **.5אין לגעת בקובץ , למחוק לשנות או להוסיף עמודות.**
		- **.6חובה לצרף טפסי לינה במידה ומבקשים לינה ו/או טפסי משמרות במידה** 
			- **ונדרש .**

![](_page_20_Picture_15.jpeg)

### **דוגמא לקובץ הזמנה**

![](_page_21_Picture_0.jpeg)

![](_page_21_Picture_31.jpeg)

### **עמודות אדומות- יש לפתוח את החץ בעמודה ולבחור.**

### **עמודות כחולות- יש לפתוח את גיליון 2 בקובץ ההזמנה ולשלוף משם את הנתון המתאים**

![](_page_22_Picture_0.jpeg)

![](_page_22_Picture_58.jpeg)

**עמודות אדומות- יש לפתוח את החץ בעמודה ולבחור. עמודות כחולות- יש לפתוח את גיליון 2 בקובץ ההזמנה ולשלוף משם את עמודות כחולות- יש לפתוח את גיליון 2 בקובץ ההזמנה ולשלוף משם את הנתון המתאים הנתון המתאים** 

**עמודות אדומות- יש לפתוח את החץ בעמודה ולבחור.**

**לינה-ספרה 0 ללא לינה , ספרה 1 עם לינה** 

**עמודה T חובה למלא מייל אחרת הקובץ לא ייקלט** 

![](_page_22_Picture_10.jpeg)

### **גיליון 2**

![](_page_23_Picture_5.jpeg)

![](_page_23_Picture_1.jpeg)

### **בקובץ ההזמנה נמצא גיליון 2 בתחתית העמוד וכך הוא נראה:**

![](_page_23_Picture_19.jpeg)

![](_page_24_Picture_1.jpeg)

## **קובץ ביטולים**  •**שם הקובץ יהיה xls.xxxxxxxxx\_bitulim )כאשר xxxxxxxxx זה סמל המעסיק(.** •**שורה ראשונה= כותרת שאין לגעת בה .**  •**שורה שנייה – תז של העובד ועמודה ליד קוד הביטול :**

רישיון ולא מגיע תוך

![](_page_24_Picture_97.jpeg)

•**לאחר ביטול עובד המכסה נשמרת למשך 30 יום בלבד מיום הביטול .**

•**יש לפתוח את הפלט שמתקבל מהמדור לאחר הזמנה או ביטול ולבדוק שאין שגויים .** •**במידה וקיימים שגויים בקובץ יש לתקנם ולהחזיר במייל למדור את הקובץ לקליטה חדשה .**

•**חובה למלא מייל של העובד אחרת הקובץ לא ייקלט .**

![](_page_25_Picture_10.jpeg)

![](_page_25_Picture_0.jpeg)

![](_page_25_Picture_1.jpeg)

### **נקודות חשובות**

![](_page_26_Picture_0.jpeg)

![](_page_26_Picture_1.jpeg)

# תודה על ההקשבה,